#### $MFC-1O1$ MARK III QUICKSTART GUIDE Doc Version 3.03 - APR 11 2014

#### **WÄHLE EIN SETUP EINSTELLUNGEN**

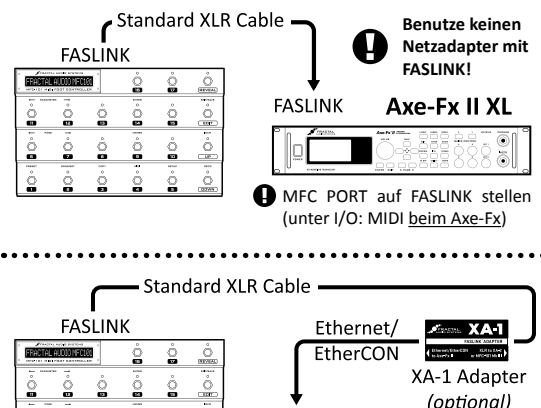

(optional) Á **MFC Port**  $\frac{1}{2}$  $\hat{\underline{\circ}}$  $\dot{\mathbb{Q}}$  $\dot{\mathbf{S}}$ 

Optionaler XA-1 ermöglicht FASLINK zu älteren Axe-Fx II (Orig./MkII) **Benutze keinen Netzadapter mit FASLINK!** 

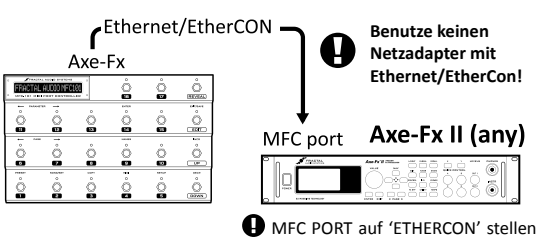

(unter I/O: MIDI beim Axe-Fx)

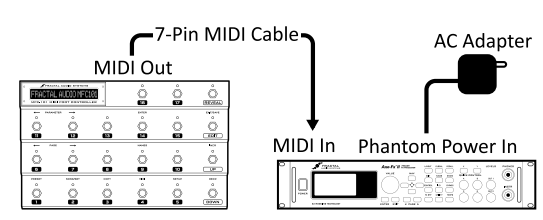

Axe-Fx II (any) or Standard/Ultra

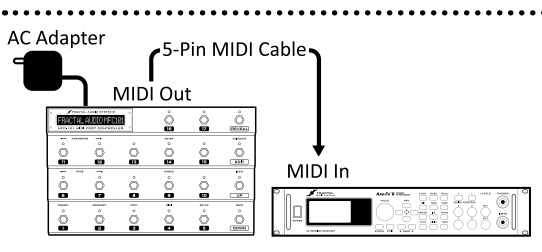

Axe-Fx II (any) or Standard/Ultra

Das MFC-101 ist 'plug-and-play'-ready mit jedem Axe-Fx (II/XL/Ultra/Standard) mit einer Firmware ab August 2010.

Konfiguriere dein MFC-101 wie folgt:

Drücke **EDIT** Drücke **MIDI/4**

 Drücke **UP/DOWN** um ein PORT auszuwählen: MIDI, EXPANSION (bei ETHERNET/CON) oder FASLINK.

Drücke **MIDI/4**, dann drücke **SETUP/5**

Drücke **UP/DOWN** um ein MODE auszuwählen:

- XL, II (für Axe-Fx II Mark I oder II), ULTRA, oder STD.
- Drücke **EDIT** zum Speichern und Verlassen.

 Wenn du ein **Axe-Fx II XL** mit FASLINK oder EtherCON benutzt, musst du die entsprechende Einstellung für MFC PORT auf der MIDI Seite im I/O Menü des Axe-Fx auswählen.

### **EFFEKT-SCHALTER**

Standardmäßig sind **Instant Access Switches** (6-17) der Steuerung von Axe-Fx Funktionen zugewiesen. Standardzuweisungen siehe rechts in der Grafik. (Siehe auch unten "REVEAL", um zu erfahren wie die Effektfunktionen eingesetzt werden, die sich unter den Preset-Schaltern 1-5 "verstecken"). Die den Instant Access Switches zugewiesenen Funktionen können ganz einfach geändert werden:

#### Drücke **EDIT** Drücke **MIDI/4** Drücke **PAGE->/7**

Drücke **UP** oder **DOWN** um einen IA Switch auszuwählen Drücke **PARAMETER->/12**

Drücke **UP** oder **DOWN** um eine Axe-Fx-Funktion dem ausgewählten IA Switch zuzuweisen

 Drücke **EDIT** zum Speichern und Verlassen, oder drücke **<-PARAMETER/11** um zu Schritt zurückzukehren.

IA Switch-Zuweisungen gelten global innerhalb aller MFC-101-Bänke/-Songs/-Sets/-Presets. IA Switches können auch zur generellen MIDI-Funktionssteuerung eingesetzt werden. Weitere Infos dazu im Kapitel 5 der MFC-101-Bedienungsanleitung.

## **WERKS FUSSSCHALTER-LAYOUT**

**12 INSTANT ACCESS SWITCHES** Steuern die Effekte und weitere Funktionen.

**5 PRESET SELECT SWITCHES** Laden die Presets der ausgewählten Bank.

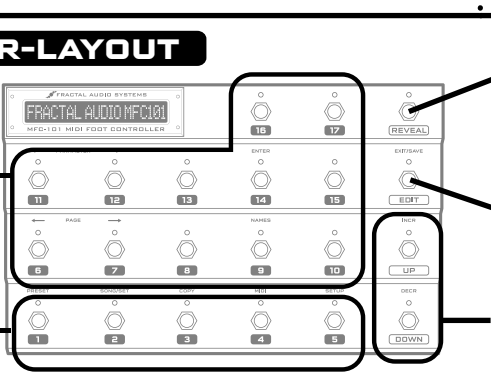

IA01 Axe-Fx SCENE1

**EXTERNE PEDALE & SCHALTER**

Am MFC-101 können bis zu vier Expression-Pedale und vier externe Schalter angeschlossen werden. Wie Pedale angeschlossen und kalibriert werden, steht im Kapitel 7 der MFC-101 Bedienungsanleitung. In Kapitel 8 geht's um externe Schalter.

- Exp. Pedal 1 bedient werkseitig Axe-Fx Output 1 Volume - Exp. Pedal 2 bedient werkseitig Axe-Fx External 1

Die Funktion "External 1" kann in Presets jedem beliebigen Parameter (wie z. Bsp. Wah oder Whammy-Steuerung) zugewiesen werden. Weitere Informationen zu diesem Thema in der Bedienungsanleitung unter MODIFIERS UND CONTROLLER.

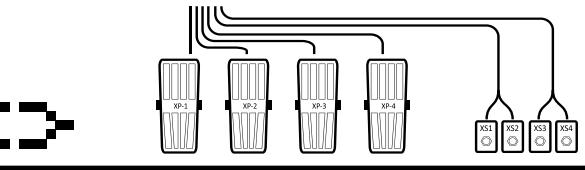

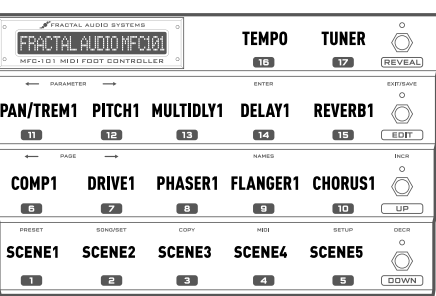

Beim Laden von Presets zeigt eine **GRÜNE LED**  oberhalb eines IA Switches an, dass dieser Effekt EINGESCHALTET ist - **ROT** weist auf einen AUSGESCHALTETEN Effekt hin und wenn die LED **NICHT** leuchtet bedeutet dies, dass dieser Effekt im aktuellen Preset nicht vorhanden ist. Der Status lässt sich ändern und für eine dauerhafte Änderung am Axe-Fx speichern.

**REVEAL** schaltet die Preset Select Switches auf ihre 'versteckten' instant Access-Funktionen um.

**EDIT** konfiguriert das MFC-101 über Menüs.

**UP**- und **DOWN**-Schalter scrollen durch die Bänke.

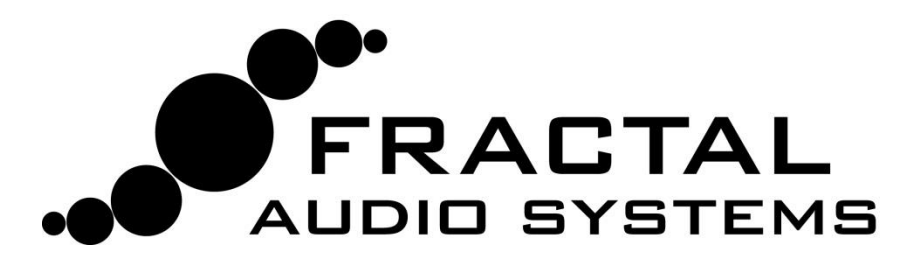

# MFC-101 Bedienungsanleitung

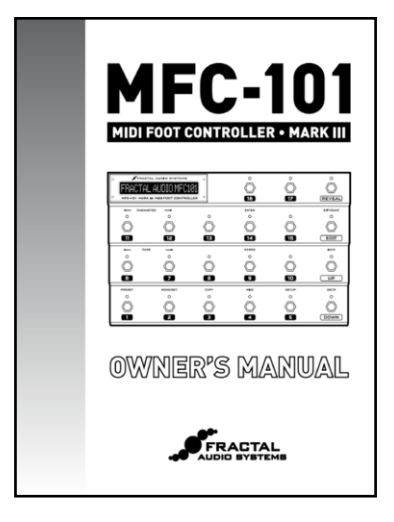

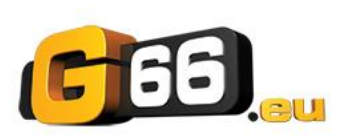

**www.G66.eu support@g66.eu**

**Für das MFC-101 kommen laufend kostenlose Updates und Upgrades heraus. Fractal Audio veröffentlicht diese jeweils in Form einer neuer Firmware, die du mit dem Fractal-Bot – einer kostenlosen Software-Applikation, erhältlich über unsere Website – herunterladen und in dein MFC-101 beamen kannst.**

**Bedingt durch diese Vielzahl an Updates, wäre eine Anleitung in gedruckter Form jeweils schnell veraltet. Eine aktuelle Anleitung für das MFC-101 kann daher stets von unserer Website [http://www.g66.eu](http://www.g66.eu/) heruntergeladen werden.**

**Klicke dort auf den SUPPORT-Link und speichere die Anleitung auf deinem Computer oder Tablet. Besitzer eines iPad empfehlen wir die Nutzung des "Good Reader", der erweiterte PDF-Features bietet.** 

**Solltest du für dein neues MFC-101 technische Hilfe benötigen, kontaktiere bitte Jochen von unserem Support [\(jochen@g66.eu\)](mailto:jochen@g66.eu).**